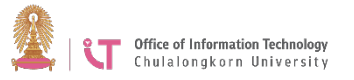

## **Hosting a Zoom Meeting via Web Browser**

- 1. Go to [https://chula.zoom.us](https://chula.zoom.us/)
- 2. Click *Sign in*, and then do so using your university email address @chula.ac.th and CUNET password.

**Office of Information Technology** Chulalongkorn University

## **Video Conferencing**

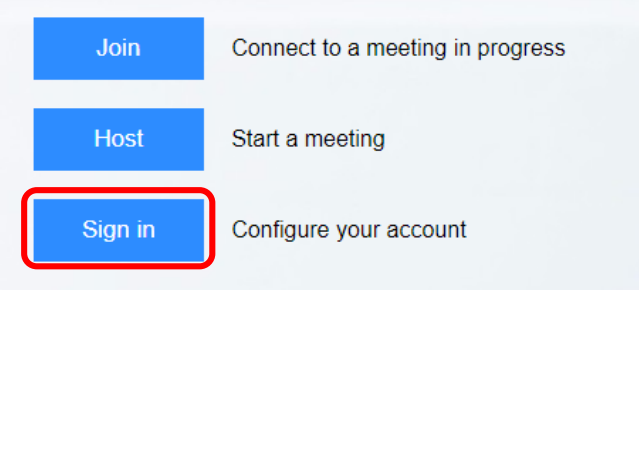

3. Click the Meetings menu>*Schedule a New Meeting* 5. The system will create a meeting and

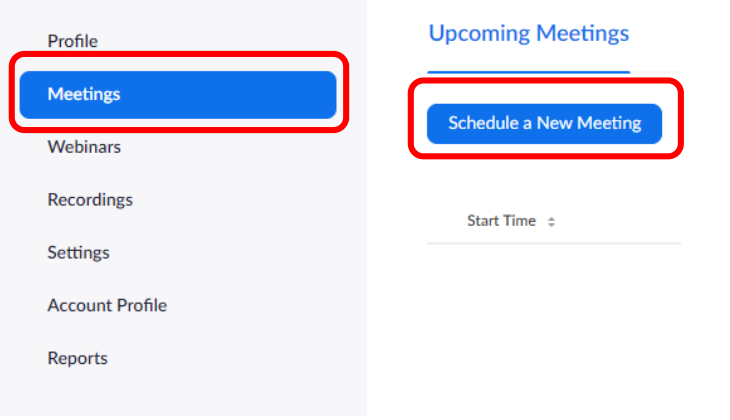

## 4. Fill in the relevant information and click *Save*.

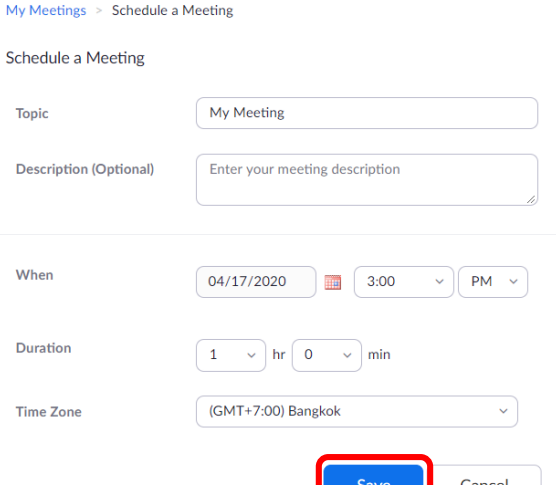

summarize the details of the meeting. The host is able to copy the details and forward them to the participants by clicking on *Copy the invitation*.

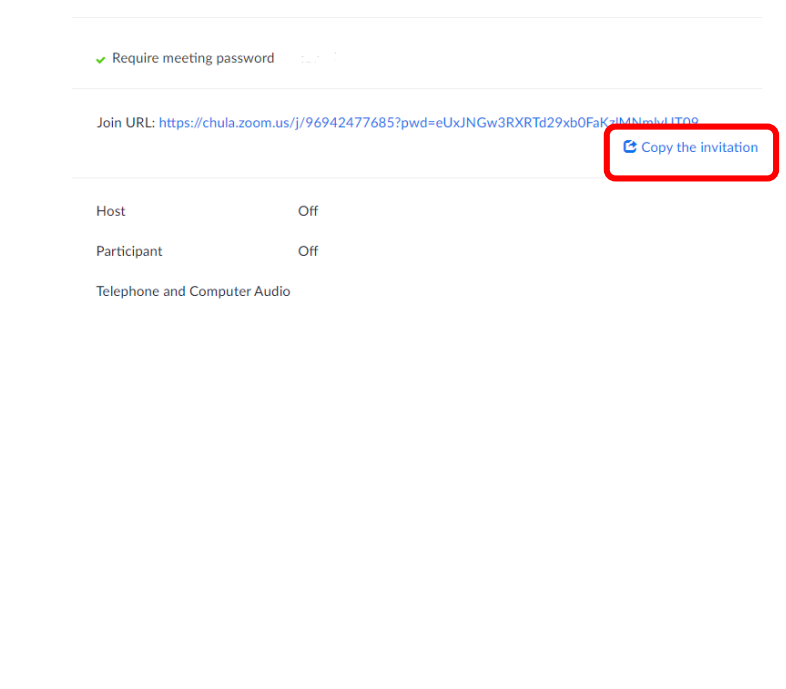